Skonfiguruj klawiaturę i mysz bezprzewodową Установка беспроводной клавиатуры и мыши Kablosuz klavye ve fareyi ayarlayın התקנת המקלדת והעכבר

### See the documentation that shipped with the wireless keyboard and mouse

Zapoznaj się z dokumentacją dostarczoną z klawiaturą i myszą bezprzewodową

См. документацию, поставляемую в комплекте с беспроводной клавиатурой и мышью

Kablosuz klavye ve fare ile birlikte gönderilen belgelere bakın עיין בתיעוד שהגיע עם המקלדת והעכבר האלחוטיים

### 3 Connect the power cable

Zainstaluj podstawkę | Установка подставки התקנת המעמד | kurun Kaideyi

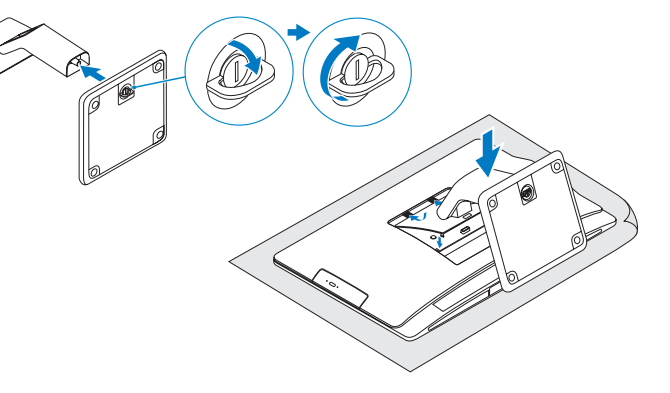

### 2 Set up the wireless keyboard and mouse **A** Turn on your computer

## Install the stand 1

Podłącz kabel zasilania | Подсоедините кабель питания חבר את כבל החשמל | takın kablosunu Güç

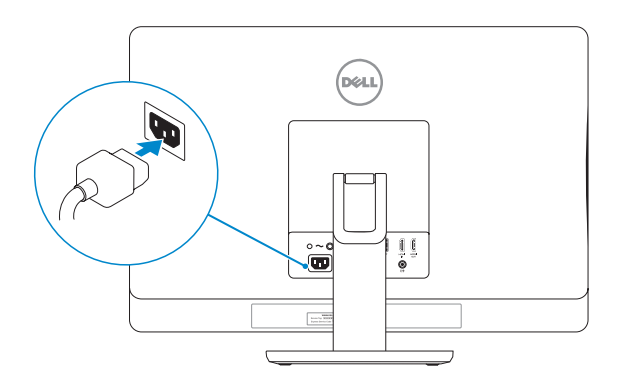

### 4 Turn on your computer

### 5 Finish Windows setup

Skonfiguruj system Windows | Завершить установку Windows Windows kurulumunu tamamlama | הסתיימה Windows הגדרת

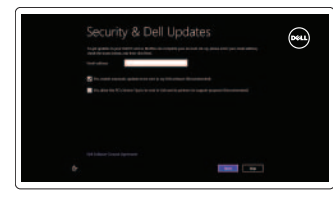

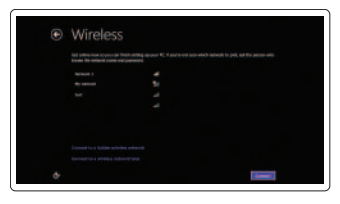

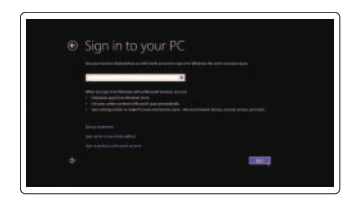

#### Enable security and updates

Włącz zabezpieczenia i aktualizacje Включить функции безопасности и обновления Güvenlik ve güncellemeleri etkinleştirme אפשר אבטחה ועדכונים

Włącz komputer | Включите компьютер הפעל את המחשב | açın Bilgisayarınızı

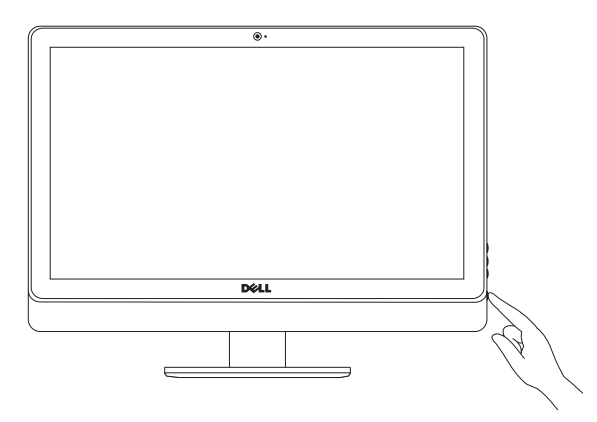

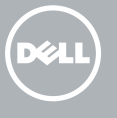

### Sign in to your Microsoft account or create a local account

Zaloguj się do konta Microsoft albo utwórz konto lokalne

Âойти в учетную запись Microsoft или создать локальную учетную запись

Microsoft hesabınıza oturum açma veya yerel bir hesap oluşturma

היכנס לחשבון Microsoft שלך או צור חשבון מקומי

### Connect to your network

Nawiąż połączenie z siecią Подключиться к сети Ağınıza bağlanma התחבר לרשת

### Explore resources

Zapoznaj się z zasobami | Посетите разделы בדוק משאבים | araştırma Kaynakları

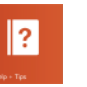

#### Help and Tips

Pomoc i porady | Справка и советы Yardım ve İpuçları | ועצות עזרה

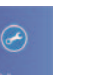

### My Dell Mój Dell | Мой компьютер Dell

Dell Bilgisayarım | Dell שלי

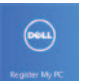

### Register your computer

Zarejestruj swój komputer | Зарегистрировать компьютер רשום את המחשב שלך | kaydettirme Bilgisayarınızı

### Tilt

Nachylenie | Наклон הטיה | Eğim

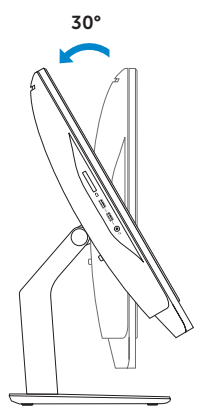

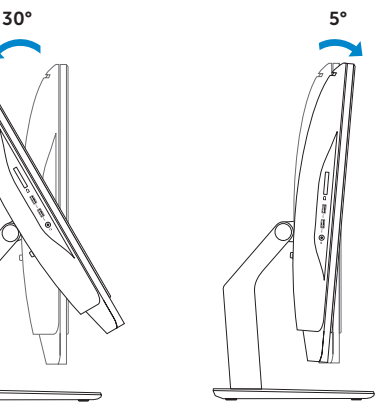

Skrócona instrukcja uruchomienia Краткое руководство по началу работы Hızlı Başlangıç Kılavuzu

# Inspiron 23

## Quick Start Guide

#### Product support and manuals

Pomoc techniczna i podręczniki Техническая поддержка и руководства пользователей Ürün desteği ve kılavuzlar תמיכה ומדריכים למוצר

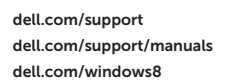

#### Contact Dell

Kontakt z firmą Dell | Обратитесь в компанию Dell Dell'e başvurun פנה אל Dell|

dell.com/contactdell

### Regulatory and safety

Przepisy i bezpieczeństwo Нормативная информация и техника безопасности Mevzuat ve güvenlik תקנות ובטיחות

#### Regulatory model and type

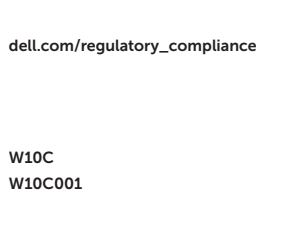

Model i typ wg normy Нормативная модель и нормативный тип Yasal model ve tür דגם וסוג תקינה

#### Computer model

Model komputera | Модель компьютера Bilgisayar modeli דגם מחשב |

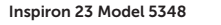

Features

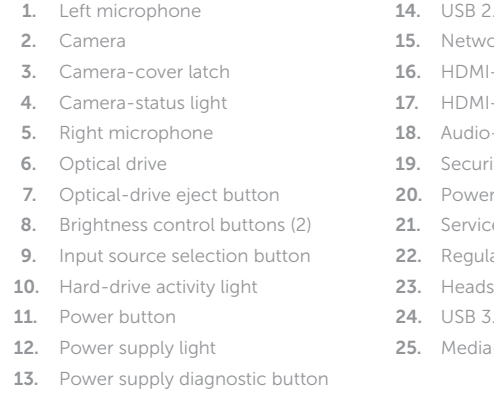

- $2.0$  ports  $(5)$
- ork port
- I-in port
- I-out port
- -out port
- rity-cable slot
- r port
- ice Tag
- 2. Regulatory label
- dset port
- $3.0$  ports  $(2)$
- 1-card reader

12. Индикатор блока питания

- 1. Mikrofon lewy
- 2. Kamera
- 3. Zatrzask pokrywy kamery
- 4. Lampka stanu kamery
- 5. Mikrofon prawy
- 6. Napęd dysków optycznych
- 7. Przycisk wysuwania dysku optycznego
- 8. Przyciski sterowania jasnością (2)
- 9. Wybór źródła sygnału
- 10. Lampka aktywności dysku twardego
- 11. Przycisk zasilania
- 12. Lampka zasilacza

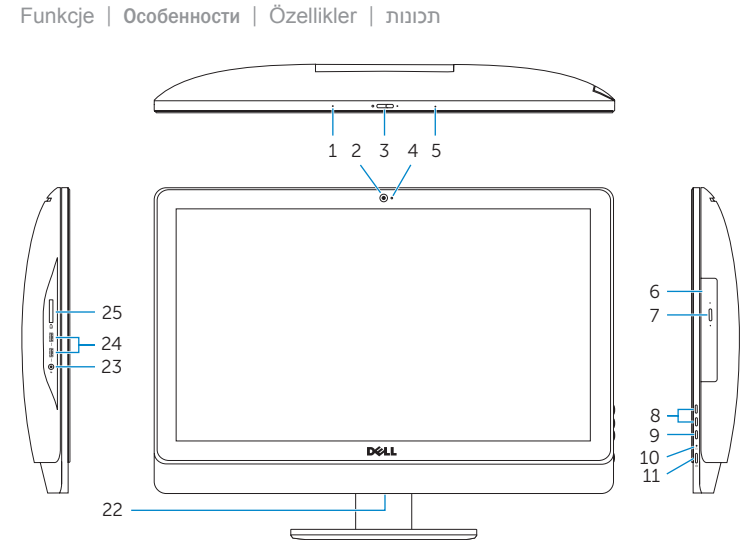

- 13. Przycisk diagnostyki zasilacza
- 14. Porty USB 2.0 (5)
- 15. Złącze sieciowe
- 16. Złącze wejściowe HDMI
- 17. Złącze wyjściowe HDMI
- 18. Złącze wyjściowe audio
- 19. Gniazdo linki antykradzieżowej
- 20. Złącze zasilania
- 21. Znacznik serwisowy
- 22. Etykieta znamionowa
- 23. Gniazdo zestawu słuchawkowego
- 24. Porty USB 3.0 (2)
- 25. Czytnik kart pamięci

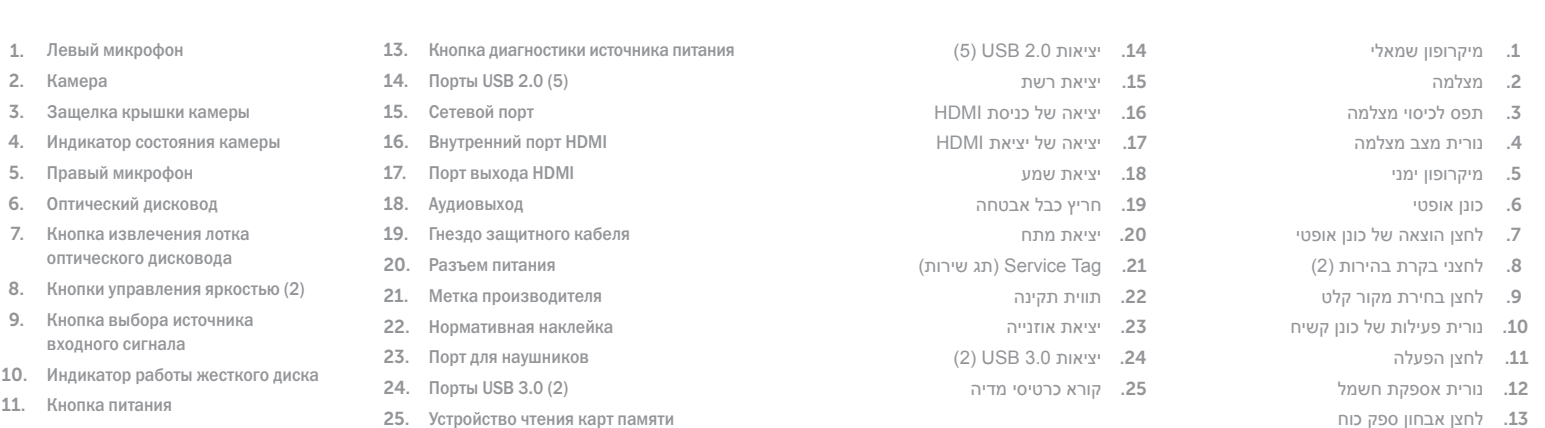

- 1. Sol mikrofon
- 2. Kamera
- 3. Kamera kapağı mandalı
- 4. Kamera durum ışığı
- 5. Sağ mikrofon
- 6. Optik sürücü
- 7. Optik sürücü çıkarma düğmesi
- 8. Parlaklık ayarı düğmeleri (2)
- 9. Giriş kaynağı seçim düğmesi
- 10. Sabit disk etkinlik ışığı
- 11. Güç düğmesi
- 12. Güç kaynağı ışığı
- 13. Güç kaynağı tanılama düğmesi
- 14. USB 2.0 bağlantı noktaları (5)
- 15. Ağ bağlantı noktası
- 16. HDMI-giriş bağlantı noktası
- 17. HDMI-çıkış bağlantı noktası
- 18. Ses çıkışı bağlantı noktası
- 19. Güvenlik kablosu yuvası
- 20. Güç bağlantı noktası
- 21. Servis Etiketi
- 22. Yasal etiket
- 23. Mikrofonlu kulaklık bağlantı noktası
- 24. USB 3.0 bağlantı noktaları (2)
- 25. Ortam kartı okuyucu

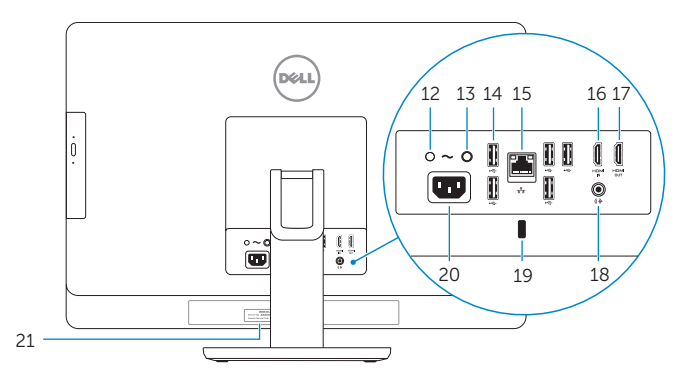

2014-01

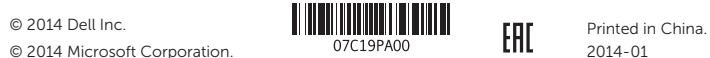

© 2014 Microsoft Corporation.